Firebird ODBC Driver Crack PC/Windows 2022

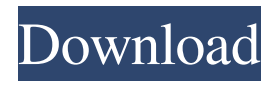

### **Firebird ODBC Driver Crack With License Code Free For Windows**

Firebird ODBC Driver is a reliable tool designed to facilitate a direct access path from your applications to the preferred Firebird database. The utility comes as a set of libraries, which allow you to create a connection between your application or certain of its functions and the selected database. The tool relies on a series of ODBC APIs and ODBC datatypes, implemented in the driver, features that facilitate the integration of the Firebird database with your developing applications. The main advantage is that you can create a direct connection between the program and the database. You may thus spare the resources you would spend in case you used a third party tool for maintaining the connection. Instead, you can enjoy a speedy and stable link via ODBC APIs and a direct TCP connection. Moreover, the tool ensures lightweight data access layers and optimized data transfer. Firebird ODBC Driver is compatible with several editions of the Firebird database manager and runs on several operating systems. In Windows, for instance, it supports both 32-bit and 64-bit architectures. You may even integrate the function in cross-platform programs. Once installed Firebird ODBC Driver can be customized from the ODBC Data Source Administrator window. You may create a new Data Source Name from the System DSN tab and specify the name, a short description, plus other configuration details for the connection. The server and port must be specified, as well as the name/path of the database. Additionally, you need to insert the path of the required client library, which ensures the direct connection and the desired protocol: TCP, NetBEUI or SPX. Firebird ODBC driver Download: Locate the download link below and download the Firebird ODBC Driver. If you do not have the product manager or the ODBC Administrator installed on your computer, you can still download the application from the menu below. Once you have installed the ODBC Driver, you can create a new connection to your preferred database and then connect to it. The tool supports the most popular ODBC providers, including Microsoft, Oracle, Sybase, IBSYS, Informix, and the Sun Microsystems. Once you have downloaded the application, extract the ZIP file and then double-click on the exe file. The application will begin to install itself on your computer. After that, you can double-click on the application's icon to start it. When the application is finished, you can launch it from the start menu by selecting

### **Firebird ODBC Driver Crack [March-2022]**

AuthType - To specify the authentication type, to be used for secure connections with the database. It can be set to MD5, SHA, SHA256 and/or SHA512. ACCDB - Contains the database access code. CACDBC - Contains the path of the client driver library. CACDBCD - Contains the version of the client driver library. CACDBCDD - Contains the memory size of the client driver library. CACDBF - Contains the version of the client driver library. CDBDAT - Contains the database path. CDBDATF - Contains the Firebird database manager path. CDBDATI - Contains the Firebird database manager configuration path. CDEUUID - Contains the Universal Unique Identifier of the user. DATABASE\_NAME - Contains the name of the database to be used. DBDSN - Contains the path of the ODBC driver. DBSN - Contains the name of the database to be used. DSN - Contains the ODBC driver path. DSNEXEC - Contains the path of the DSN executable file. DSNFILE - Contains the path of the DSN file. DSNLOC - Contains the path of the location where the DSN file is stored. DSNPW - Contains the password used for secure connections with the database. DSNPWD - Contains the password stored in the DSN file. DSNUSER - Contains the user name of the database connection. DTCPIP - Contains the TCP/IP port number. DTDEVICE - Contains the device name, used for output. DTDEVICEE - Contains the device name, used for error messages. DTDEVICEI - Contains the device name, used for input. DTDEVICEO - Contains the device name, used for output. DTCOLUMN - Contains the column name. DTCOLUMNE - Contains the column number. DTDSN - Contains the path of the ODBC driver. DTDSNEXEC - Contains the path of the DSN executable file. DTDSNFILE - Contains the path of the DSN file. DTDSNLOC - Contains the path of the location where the DSN file is stored. DTDSNPW - Contains the password used for secure connections with the database. DTDSNPWD - Contains the password stored in the D 81e310abbf

## **Firebird ODBC Driver Crack**

Firebird ODBC Driver is available in two versions: The Client SDK includes only the database and client library. The Driver SDK includes the database and driver libraries. Both versions are available for 32-bit and 64-bit architectures. The Firebird ODBC Client SDK is available for Microsoft Windows 32 and 64 bits. The Firebird ODBC Driver SDK is available for Microsoft Windows 32 bits only. Firebird ODBC Client SDK for Windows The following steps outline the installation of the Firebird ODBC Client SDK for Windows. 1. Download the Firebird ODBC Client SDK. Click on the Download link to download the Firebird ODBC Client SDK. Firebird ODBC Client SDK is a download and a simple installation. 2. Install the Firebird ODBC Client SDK. When the installation wizard begins, click Next. The installation wizard will help you select an installation location. Accept the default path, for example, C:\odbc\_client. Note: The path of the ODBC Client SDK for Windows is the only valid installation directory. Click Install. After the installation is completed, the ODBC Client SDK is ready. 3. Open the Firebird ODBC Client SDK. Once the Firebird ODBC Client SDK has been installed, start the program and click on the Start button. This will launch the Firebird ODBC Client SDK. Firebird ODBC Driver SDK for Windows The following steps outline the installation of the Firebird ODBC Driver SDK for Windows. 1. Download the Firebird ODBC Driver SDK. Click on the Download link to download the Firebird ODBC Driver SDK. Firebird ODBC Driver SDK is a download and a simple installation. 2. Install the Firebird ODBC Driver SDK. When the installation wizard begins, click Next. The installation wizard will help you select an installation location. Accept the default path, for example, C:\odbc\_driver. Note: The path of the ODBC Driver SDK for Windows is the only valid installation directory. Click Install. After the installation is completed, the Firebird ODBC Driver SDK is ready. 3. Open the Firebird ODBC Driver SDK. Once the Firebird ODBC Driver SDK has been installed, start the program and click on the Start button. This will launch the Firebird ODBC Driver SDK. 4

### **What's New in the?**

Firebird ODBC Driver is a reliable tool designed to facilitate a direct access path from your applications to the preferred Firebird database. The utility comes as a set of libraries, which allow you to create a connection between your application or certain of its functions and the selected database. The tool relies on a series of ODBC APIs and ODBC datatypes, implemented in the driver, features that facilitate the integration of the Firebird database with your developing applications. The main advantage is that you can create a direct connection between the program and the database. You may thus spare the resources you would spend in case you used a third party tool for maintaining the connection. Instead, you can enjoy a speedy and stable link via ODBC APIs and a direct TCP connection. Moreover, the tool ensures lightweight data access layers and optimized data transfer. Firebird ODBC Driver is compatible with several editions of the Firebird database manager and runs on several operating systems. In Windows, for instance, it supports both 32-bit and 64-bit architectures. You may even integrate the function in cross-platform programs. Once installed Firebird ODBC Driver can be customized from the ODBC Data Source Administrator window. You may create a new Data Source Name from the System DSN tab and specify the name, a short description, plus other configuration details for the connection. The server and port must be specified, as well as the name/path of the database. Additionally, you need to insert the path of the required client library, which ensures the direct connection and the desired protocol: TCP, NetBEUI or SPX. Version 1.0.1 in a href="">ProgDIGiTY.com. MS Access ODBC Driver MS Access ODBC Driver is a reliable tool designed to facilitate a direct access path from your applications to the preferred Access database. The utility comes as a set of libraries, which allow you to create a connection between your application or certain of its functions and the selected Access database. The tool relies on a series of ODBC APIs and ODBC datatypes, implemented in the driver, features that facilitate the integration of the Access database with your developing applications. The main advantage is that you can create a direct connection between the program and the database. You may thus spare the resources you would spend in case you used a third party tool for maintaining the connection. Instead, you can enjoy a speedy and stable link via ODBC APIs and a direct TCP connection. Moreover, the tool ensures lightweight data access layers and optimized data transfer. MS Access ODBC Driver is compatible with several editions of the Access database manager and runs on several operating systems. In Windows, for instance, it supports both

# **System Requirements For Firebird ODBC Driver:**

Recommended: OS: Windows 7 Processor: 2.4 GHz Intel Core 2 Duo Memory: 2 GB RAM Graphics: DirectX 9.0c DirectX: Version 9.0c Hard Drive: 10 GB available space Include Library: - Spark.Device (install if you want to use xbox kinect) - HX.UTILITY (install if you want to use houdini interface) - HX.FX (install if you want to use houd

<http://www.srandicky.sk/wp-content/uploads/2022/06/BloodBank.pdf> <https://startupsdb.com/wp-content/uploads/2022/06/roseodi.pdf> <https://pionerossuites.com/wp-content/uploads/2022/06/quyelik.pdf> <https://idventure.de/wp-content/uploads/2022/06/vibeste.pdf> <https://smile.wiki/wp-content/uploads/2022/06/glovoyt.pdf> <https://www.hubeali.com/wp-content/uploads/eldjani.pdf> [https://beautyprosnearme.com/wp-content/uploads/2022/06/File\\_Lister.pdf](https://beautyprosnearme.com/wp-content/uploads/2022/06/File_Lister.pdf) [https://voxpopuli.kz/wp-content/uploads/2022/06/softmaker\\_office.pdf](https://voxpopuli.kz/wp-content/uploads/2022/06/softmaker_office.pdf) <https://mbsr-kurse-koeln.com/wp-content/uploads/2022/06/Visolve.pdf> <https://humansofuniversity.com/wp-content/uploads/2022/06/Kleptomania.pdf>